## **Pour vous connecter à votre bureau distant**

**(une fois l'installation réalisée par l'infogérant d'ACOFI : tél 01 77 49 24 55)**

1) Connectez-vous à votre VPN

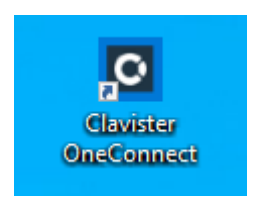

## Vous arrivez à :

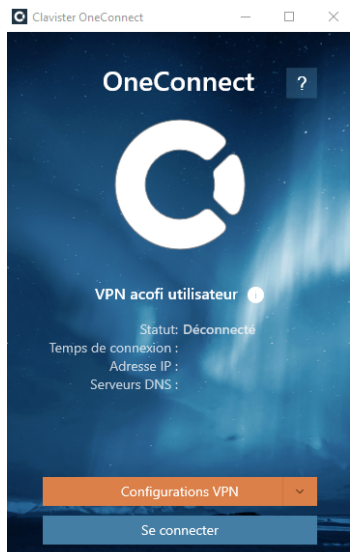

Cliquez sur « se connecter »

Saisissez votre téléphone, ouvrez le logiciel OneTouch

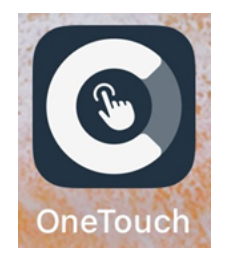

Saisissez votre mot de passe

2) Lancez votre bureau à distance

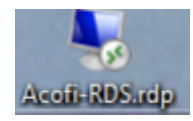

## Saisissez votre mot de passe

Vous y êtes et vous pouvez en particulier accéder à Sage Coala « Génération Expert »

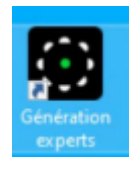